# Mi Bitácora Moodle 3.0

*Tutor: prof. Manuel López*

*UNED, 2016*

*Alumna: Rosita Garrido Labbé Santiago, CHILE*

MÓDULO 1 Introducción a Moodle y Creación de Nuestra Plataforma Virtual

# **Actividad 1: Presentación**

#### **Presentación:**

Mi nombre es **Rosita Garrido Labbé.** Soy profesora de educación básica, magíster en educación experta en EPJA. Trabajé muchos años en el Ministerio de Educación, Chile. Jubilé en 2014. Actualmente soy profesional independiente.

·**Mi interés en este curso:** Encuentro fascinante las posibilidades de aprendizaje y enseñanza que nos ofrece Internet y el buen uso de las TICs. Me encanta la modalidad e-learning. Fui alumna y posteriormente tutora de un curso en esta modalidad en la UNED y ... ¡me enamoré!

· **Mis expectativas:** Aprender mucho y especializarme en este tema. Me motiva tener la posibilidad de formar parte de esta comunidad de aprendizaje para poder compartir experiencias y reflexionar en conjunto. Creo que es una excelente forma de construir conocimiento.

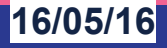

#### **Actividad 1: Creación de Bitácora**

**Esta es mi bitácora.**

**Registraré cada día las actividades que realizaré cada día, mis dudas, aprendizaje, aportes y progreso.**

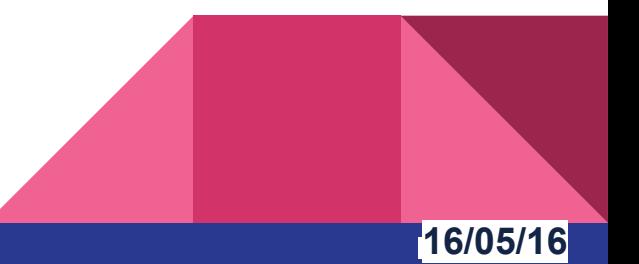

#### **Conceptos Básicos:**

**Moodle:** Plataforma de aprendizaje creada por M. Dougiamas. Web dinámica que incluye constructivismo y construccionismo, gestores de contenidos de formación (LMS).

El ordenador (computadora) contiene documentos (**página estática)** que solicitamos como usuarios, la página requerida se denomina **página dinámica.**

**Página estática:** escrita en HTLM; posteriormente surge el CSS, que separa la estructura del contenido de la publicación.

**Página dinámica:** para que Moodle funcione requiere que el ordenador tenga:

- 1. Servidor de págin Web
- 2. Documentos en HTLM.
- 3. Bases de datos que se integran en tablas que utilizan un gestor como MySQL

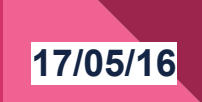

#### **Conceptos Básicos**

**URL:** Nombre para designar un documento en Internet. Localiza e identifica el documento.

**CMS:** Sistema de gestión de contenidos. Programa que sirve para organizar y exponer contenidos.

**LMS:** Sistema de gestión de aprendizaje.

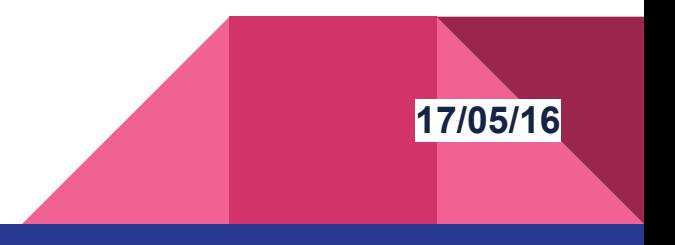

#### **Principios de Moodle Docs**

- 1. **Constructivismo.** La persona construye nuevos conocimientos al interactuar con el entorno. (Jean Piaget)
- 2. **Construccionismo.** El aprendizaje es más efectivo cuando lo mostramos a otros. (Seymor Paper)
- 3. **Constructivismo social.** Un grupo construye para otro grupo en forma colaborativa. (Lev Vytgotsky)
- 4. **Conectados y Separados.** Equilibrio entre ambos comportamientos, se logra un comportamiento constructivo.

**17/05/16**

# **Actividad 2: Investigando acerca de Moodle**

Siguiendo el orden de este curso, esta actividad me quedó rezagada, de ahí que la diapositiva siguiente tiene una fecha anterior. No es un error.

La incluyo aquí para ir paso a paso y continuar en forma ordenada.

Por lo anterior, no estoy segura si los demás participantes ya la revisaron ¡Hay mucha información al respecto en los foros!

Adjunto el link: **<http://es.slideshare.net/guestbf94f9/moodle-qu-es-moodle>**

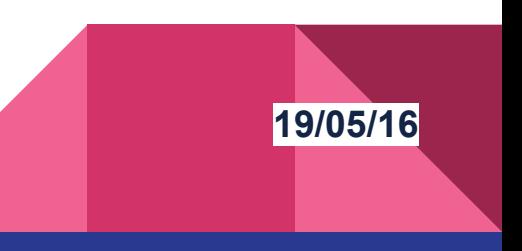

# **Actividad 3: Creando nuestra Aula Virtual y Curso**

Intento crear **mi primera aula virtual**. Este desafío me parece ¡grandioso!

Para lograrlo, utilizo como fuente el taller sugerido en **milaulas.** Sigo las indicaciones proporcionadas en cómo crear un aula virtual.

Además exploro la sugerencia bibliográfica **Manual Moodle 2.8 para el profesor,** del Gabinete de Teleeducación, Universidad Politécnica de Madrid. Este Manual lo leeré más tarde. Es extenso y su índice me motiva, ahora no alcanzo a leerlo. Debo continuar con las actividades del curso.

¡Ya está! Les invito a visitarla: <https://miaula1.milaulas.com/>

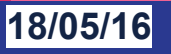

# **Actividad 4: Modificando algunas configuraciones en nuestra planificaciones**

Realizo las modificaciones solicitadas en:

- Características avanzadas
- **Extensiones**
- **Seguridad**

Luego, utilizando **Dropbox**, efectúo los pantallazos y los envío a través del foro correspondiente.

**Nota:** Me ha ayudado muchísimo el mapa del tesoro publicado. Me doy cuenta de que hay actividades anteriores que aún no realizo. Esa es mi tarea de hoy. También, gracias a la respuesta del profesor en preguntas frecuentes, por fin puedo añadir mensajes a temas ya planteados.

**19/05/16**

# **Ataque de pánico!!! Necesito Ayuda U R G E N T E**

No logro concluir la Actividad 3. .

El profesor me indica que me falta agregar una entrada. Creo que ya la identifiqué, pero… no encuentro el Bloque Administración del curso. He navegado por la plataforma hasta quedar mareada y … nada.

Me siento muy decepcionada.

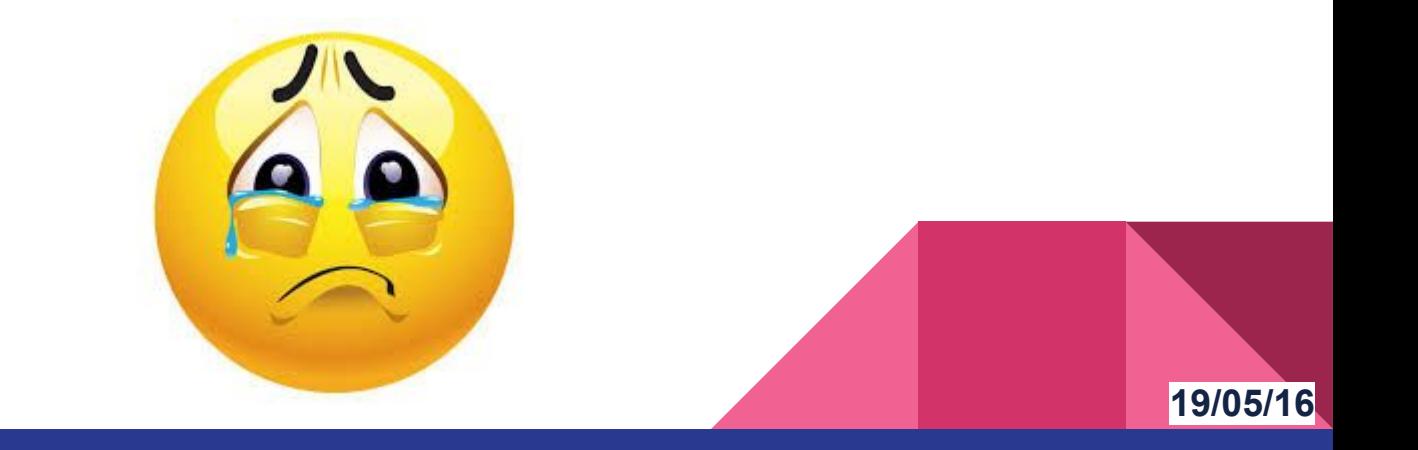

### **¡Problema resuelto!**

*Muchas gracias profesor Manuel López, su guía fue fundamental para superar mi problema.*

*Ahora sí creo que superé mis dificultades. Espero que pueda ver y calificar mis avances. ¡Por fin puedo iniciar la siguiente actividad!*

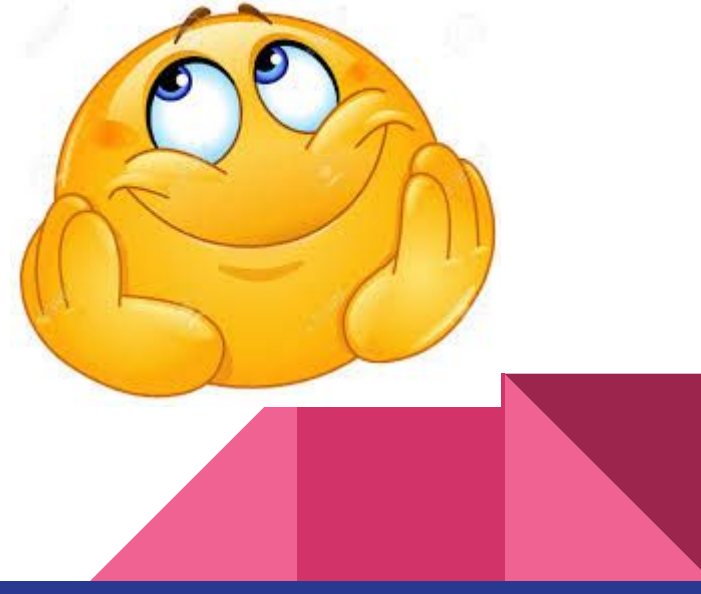

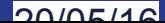

## **Actividad 5: Insertando Nuevos Módulos plugins en nuestra plataforma**

No fue posible efectuar esta actividad en milaulas.

En el test, a pesar de seguir y lograr las indicaciones para agrandar la imagen, nunca pude leer bien, los textos seguían siendo demasiado pequeños para mí. Solo logré el 50%.

Por eso, opté por priviligiar el poco tiempo que me queda para culminar el Módulo 1, en comenzar la siguiente actividad.

Igual no me siento conforme.

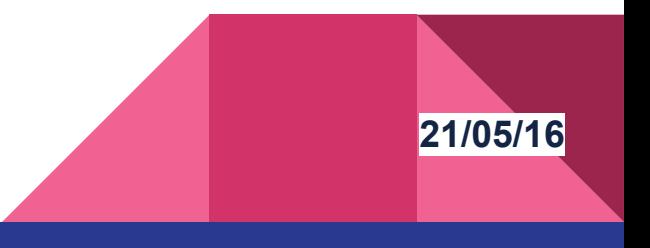

# **Actividad 6: Creando la Estructura de nuestro Curso**

Esta actividad me parece muy compleja, como para realizarla en un par de horas. Por eso, elegí un tema sencillo que creo dominar. Pienso que el objetivo principal es aprender a usar Moodle antes que crear un super curso modalidad e-learning, aunque el tema que elegí lo considero muy importante para todos, especialmente personas adultas que no respetan a

Estoy a la espera de la opinión de mi profesor…

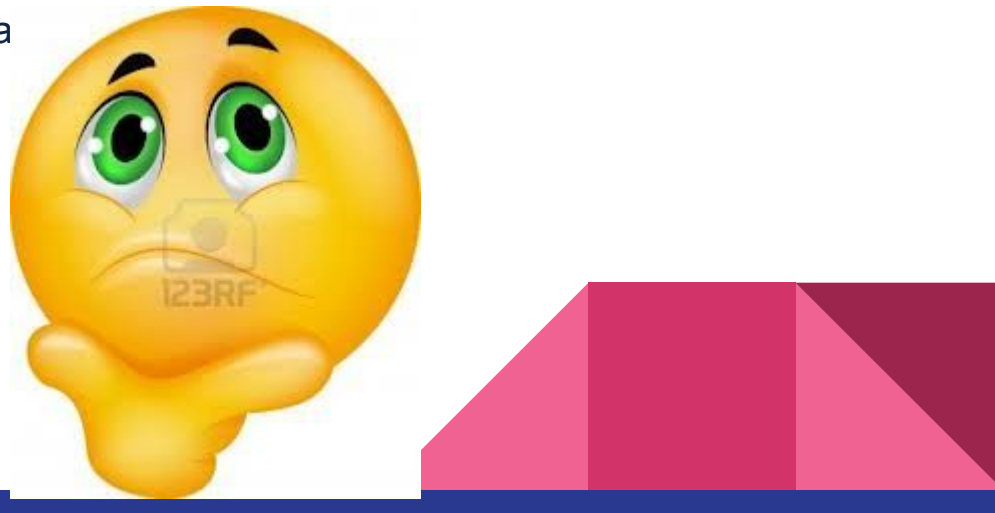